# **Self Evaluation Checklist for PowerPoint**

#### *Selecting layout*

 $\odot$  I know how to  $\ldots$ .

Lesson #1

- \_\_\_\_\_ open PowerPoint
- \_\_\_\_\_ choose a design template
- \_\_\_\_\_ change to a different design template
- \_\_\_\_\_ select a slide layout
- change the slide layout
- \_\_\_\_\_ choose the correct slide layout for usage
- \_\_\_\_\_ make a new slide
- \_\_\_\_\_ activate a notes page

#### Lesson #2

- \_\_\_\_\_ use the slide sorter
- \_\_\_\_\_ work in outline view
- \_\_\_\_\_ work in normal view
- \_\_\_\_\_ change the slide color scheme
- \_\_\_\_\_ add/remove/modify an effect in custom animation
- \_\_\_\_\_ use Start, Property and Speed boxes
- \_\_\_\_\_ turn on/off AutoPreview

#### Lesson #3

- \_\_\_\_\_ create custom slide transition
- \_\_\_\_\_ change between automatic and manual slide transition
- \_\_\_\_\_ run a slide show
- \_\_\_\_\_ go back to a previous slide during a presentation
- \_\_\_\_\_ change the order of slides during a presentation
- stop a slide show

### *Working with Text*

- $\odot$  I know how to
- \_\_\_\_\_ activate text boxes
- \_\_\_\_\_ select a font style
- \_\_\_\_\_ select a pica size for the font
- \_\_\_\_\_ change the font size using the special icons
- \_\_\_\_\_ insert symbols
- \_\_\_\_\_ use spell check
- \_\_\_\_\_ change the color of the text
- \_\_\_\_\_ align the text to the left, right and center
- \_\_\_\_\_ justify text
- \_\_\_\_\_ shrink a box and remove it

#### *Working with clip art and images*

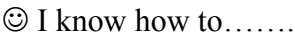

- \_\_\_\_\_ choose a slide layout design with a clip art box
- \_\_\_\_\_ activate a clip art box
- size and position a box to receive clip art
- \_\_\_\_\_ insert clip art from the clip art file
- \_\_\_\_\_ insert clip art from the internet
- \_\_\_\_\_ capture a good image from the internet/personal files
- \_\_\_\_\_ save the image
- insert the image in an image box
- \_\_\_\_\_ properly cite the image

#### *Custom design*

I know how to…….

- \_\_\_\_\_ use AutoShapes
- \_\_\_\_\_ use word art
- \_\_\_\_\_ choose appropriate slide transition
- \_\_\_\_\_ control slide transition
- \_\_\_\_\_\_\_\_\_ choose action settings
- change the font style of a bullet
- \_\_\_\_\_ add hidden notes prompts
- \_\_\_\_\_ choose sensible order and timing for each slide
- \_\_\_\_\_ choose complimentary effects
- preview effects/transitions

#### *Working with the computer*

- I know how to…….
- \_\_\_\_\_\_ save work to a jump drive
- save work to the hard drive
- rest the cursor on an icon so that it reads what it is
- \_\_\_\_\_ activate the toolbar menu
- \_\_\_\_\_ use right button

I know the keyboard commands for…….

\_\_\_\_\_ undo \_\_\_\_\_ redo  $\frac{1}{\sqrt{1-\frac{1}{2}}}\cdot \frac{1}{\sqrt{1-\frac{1}{2}}}\cdot \frac{1}{\sqrt{1-\frac{1}{2}}}\cdot \frac{1}{\sqrt{1-\frac{1}{2}}}\cdot \frac{1}{\sqrt{1-\frac{1}{2}}}\cdot \frac{1}{\sqrt{1-\frac{1}{2}}}\cdot \frac{1}{\sqrt{1-\frac{1}{2}}}\cdot \frac{1}{\sqrt{1-\frac{1}{2}}}\cdot \frac{1}{\sqrt{1-\frac{1}{2}}}\cdot \frac{1}{\sqrt{1-\frac{1}{2}}}\cdot \frac{1}{\sqrt{1-\frac{1}{2}}}\cdot \frac{1}{\sqrt{1-\frac{1}{2}}}\cdot \frac{1$ \_\_\_\_\_ paste  $\frac{\text{copy}}{\text{copy}}$ \_\_\_\_\_ select all  $\frac{\text{save}}{2}$ \_\_\_\_\_ bold \_\_\_\_\_ underline \_\_\_\_\_ italic \_\_\_\_\_ font \_\_\_\_\_ align left \_\_\_\_\_ align right \_\_\_\_\_ center \_\_\_\_\_ print \_\_\_\_\_ spell check \_\_\_\_\_ thesaurus \_\_\_\_\_ open file \_\_\_\_\_ increase font size decrease font size

# **How do I know that I have done a good job on my project?**

## *Presentation*

I have…….

\_\_\_\_\_ started my presentation with a title slide

my name, my teacher's name, date and period on the slide in the lower right corner

- \_\_\_\_\_ ended my presentation with a solid black slide
- \_\_\_\_\_ chosen the correct slide layout for each slide
- \_\_\_\_\_ boxes that are properly sized
- \_\_\_\_\_ slides that are in the proper order
- \_\_\_\_\_ no slides that have more then 6-8 lines
- \_\_\_\_\_ not used any one bullet slides
- \_\_\_\_\_ a pica size that is large enough to read (used the default settings)
- \_\_\_\_\_ a font that is easy to read
- \_\_\_\_\_ easy to read color contrast between font and background
- use graphic images that are appropriate to the text on slides
- \_\_\_\_\_ clip art that is sized correctly to fit in its box
- \_\_\_\_\_ clip art that fits on the slide
- \_\_\_\_\_ uniformity between slides (font, colors, size, etc.)
- \_\_\_\_\_ used design to enhance but not distract from my presentation
- \_\_\_\_\_ no spelling, punctuation or grammatical mistakes
- \_\_\_\_\_ checked my work for neatness

#### *Content*

 $\circledcirc$  I have.......

- \_\_\_\_\_ checked my information for accuracy
- \_\_\_\_\_ practiced and polished my presentation
- \_\_\_\_\_ written notes pages to help me speak
- \_\_\_\_\_ not read my slides during my presentation
- \_\_\_\_\_ cited sources for the information on each slide on the notes page
- \_\_\_\_\_ cited sources for the photos on each slide on the notes page
- \_\_\_\_\_ introduced my topic
- \_\_\_\_\_ developed my subject using at least three different points/slides
- summarized my subject in a conclusion